**Die SW startet nicht, nur das shooIQ Logo erscheint. Mögliche Ursache: Firewall verweigert den Start.** 

# **The Software does not start, only the green shooIQ logo appears.**

**Possible reason: Firewall prevents the software from starting** 

**Auf das Ethernet Symbol in der Taskleiste klicken** 

**Click on the Ethernet symbol in the taskbar** 

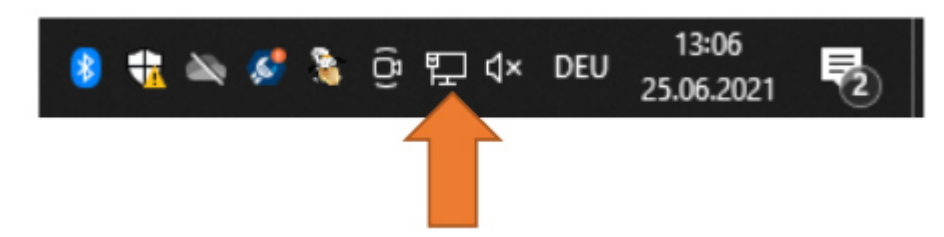

**Dort dann auf Netzwerk- und Interneteinstellungen** 

**There choose Network and Internet settings** 

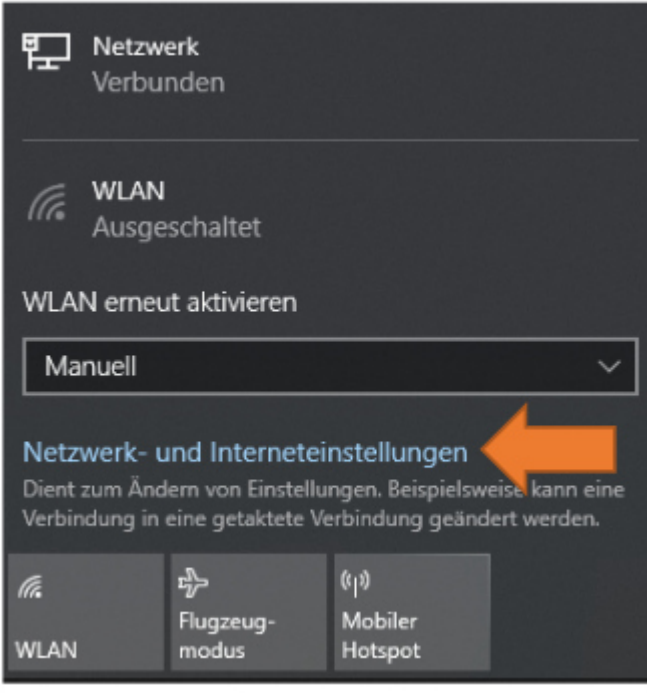

# corpus.**e**

### **Als nächstes auf die aktuell bestehende Verbindung klicken Ethernet oder WLAN**

**Now click on the current connection Either Ethernet or WLAN** 

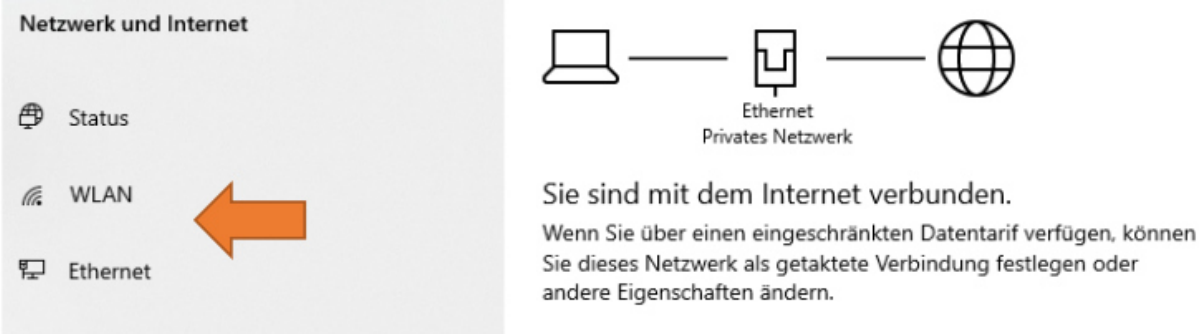

### **Dort nochmals die aktuelle Verbindung anklicken.**

#### **Again click on the current connection**

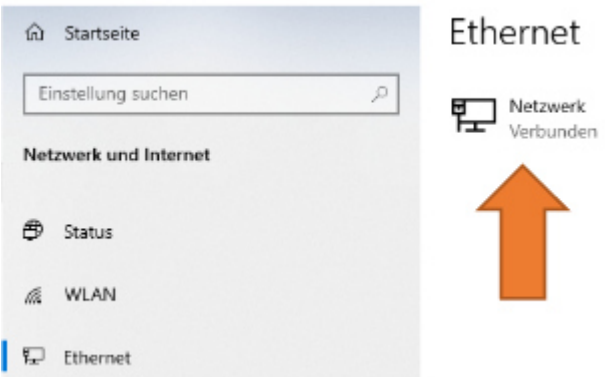

**Das Netzwerk auf "Privat" stellen. Danach die shooIQ Software starten.** 

**Set the network to "private" Then restart the shooIQ software** 

## **命 Netzwerk**

#### Netzwerkprofil

O Öffentlich Ihr PC ist für andere Geräte im Netzwerk nicht sichtbar und kann nicht

für die Drucker- und Dateifreigabe verwendet werden.

**●** Privat Bei vertrauenswürdigen Netzwerken, z. B. Ihrem Heim- oder Unternehmensnetzwerk. Ihr PC ist sichtbar und kann nach entsprechender Einrichtung für die Drucker- und Dateifreigabe verwendet werden.

Firewall- und Sicherheitseinstellungen konfigurieren